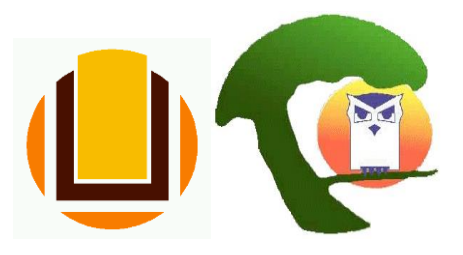

# **FURG** SERVIÇO PÚBLICO FEDERAL UNIVERSIDADE FEDERAL DO RIO GRANDE – FURG INSTITUTO DE EDUCAÇÃO PROGRAMA DE PÓS-GRADUAÇÃO EM EDUCAÇÃO AMBIENTAL

Procurando contribuir para o bom encaminhamento das Dissertações e Teses do nosso Programa, a SECRETARIA do PPGEA solicita aos alunos que observem os seguintes procedimentos quando do término de seus trabalhos de pesquisa:

- **APÓS** ter defendido a Dissertação ou Tese**, e feitas as prováveis alterações sugeridas pela Banca Examinadora**, o aluno, no prazo de 90 (noventa) dias, deve submeter seu trabalho à próxima reunião de Colegiado. A tese/dissertação, **a ser enviada via SISTEMA FURG - SOLICITAÇÕES, em arquivo PDF** à Secretaria, deve conter: **folha definitiva de aprovação com todas as assinaturas dos membros da banca + ficha catalográfica** (orientações abaixo). Juntamente com o trabalho, envie o **parecer de seu orientador ou orientadora** (modelo abaixo);
- Após a reunião de Colegiado, com a homologação do trabalho, você tem 30 (trinta) dias para publicar sua tese/dissertação no sistema FURG - ARGO/BDTD (orientações abaixo).
- A partir da publicação do trabalho no ARGO e na BDTD, seu trabalho será incluído na Plataforma SUCUPIRA e enviado memorando à PROPESP solicitando sua diplomação.

## **PROCEDIMENTOS APÓS A DEFESA DE DISSERTAÇÃO E/OU TESE.**

A Secretaria do PPGEA, no intuito de orientar os discentes nos procedimentos necessários constantes do Regimento Interno do Programa, apresenta uma adaptação do arquivo "Defendeu e Agora?", de autoria dos mestres Cláudio Taroco de Azevedo e Diana Paula Salomão de Freitas, aos tempos de trabalho remoto.

## **Depois que fizeste a defesa pública de teu trabalho.**

Então, vejamos o passo a passo:

• Observar as considerações feitas pela banca sobre o trabalho e junto com o(a) orientador(a) providenciar os ajustes que julgarem necessários.

• Solicitar a **ficha catalográfica** através do link https://biblioteca.furg.br/pt/fichacatalografica . No prazo máximo de uma semana, você receberá a ficha por email e deverá anexar ao seu trabalho (após a capa e a folha de rosto).

• Na sequência da ficha catalográfica, deve ser colocada a **folha de aprovação do teu trabalho assinada pela banca**, aquela que recebeste depois da aprovação.

• Preencher a declaração (**modelo anexo**) que atesta que tu e teu(a) orientador(a) realizaram os "ajustes" que foram sugeridos pela banca e que vocês consideraram pertinentes.

• Acessar o site do programa, aba PPGEA - COLEGIADO - REUNIÕES e verificar a próxima data em que o Colegiado irá se reunir. Atente-se ao prazo de envio dos documentos para compor a banca!

• Enviar o teu trabalho completo em PDF (com ficha catalográfica + folha de aprovação do teu trabalho assinada pela banca), juntamente com a declaração do teu orientador (a) através do SISTEMA FURG – SOLICITAÇÕES para o PPGEA, solicitando a inclusão na próxima pauta do colegiado.

**IMPORTANTE:** aguarde a confirmação de recebimento via sistema pela Secretaria.

De acordo com o Regimento Interno do PPGEA (artigos. 57 e 64), você tem até 3 (três) meses após a data de sua defesa para fazer todos esses procedimentos acima.

## **Após reunião de colegiado.**

• Uma vez que seu trabalho foi homologado pelo Colegiado, você tem até 30 (trinta) dias após a publicação da ata de colegiado no site do programa (artigos 57, §1º e 64, §1º do Regimento Interno do PPGEA) para realizar o **autodepósito** da sua tese/dissertação no sistema FURG - ARGO/BDTD.

O autodepósito é uma ferramenta elaborada pela biblioteca para dinamizar a publicação de teses e de dissertações por meio digital. O manual com o passo a passo está disponível no site do programa, juntamente com essas orientações.

### Em resumo, o **autodepósito** funciona assim:

Depois da defesa e entrega da versão final da tese ou dissertação, o aluno entra no Sistemas FURG, com seu login e senha, e na aplicação ARGO/BDTD faz o cadastro de todos os metadados do trabalho, como autor, orientador, membros da banca, título,

resumo, palavras-chave, etc. (conforme o manual).

Faz-se o upload do arquivo em PDF e clica em "Finalizar entrega". O Sistema, então, envia, automaticamente, um e-mail para o orientador, informando que ele deve dar ciência ao trabalhado publicado e informando, também, os dados do aluno e os passos necessários para que ele dê sua anuência. Caso o orientador encontre alguma inconsistência no trabalho ou julgue necessário a realização de alguma alteração ele pode "devolver" o trabalho ao aluno. Para isso, basta clicar no botão "Devolver ao estudante" e uma caixa de email será aberta, onde o professor poderá informar as alterações necessárias. O cadastro ficará novamente disponível ao aluno, que deverá fazer as alterações indicadas e finalizar a entrega novamente. O orientador tem 10 (dez) dias para realizar o procedimento (no último dia do prazo para a anuência, o sistema envia um novo email alertando sobre o prazo). Caso o orientador não dê ciência ao trabalho, o sistema enviará, automaticamente, um email para que a coordenação do programa de pósgraduação dê a sua anuência.

Depois do orientador dar sua anuência, é enviado um e-mail a coordenação do programa, que deverá fazer a conferência dos dados cadastrados (membros da banca, data de defesa, versão final, etc.) e, da mesma forma que o orientador, deverá dar sua anuência ou, em caso de detecção de inconsistências, devolver ao estudante para a realização das alterações necessárias. A coordenação tem, igualmente, 10 (dez) dias para realizar o procedimento de anuência, caso não seja realizado, o trabalho será liberado automaticamente para revisão do bibliotecário e posterior disponibilização.

Após a ciência do orientador e do programa de pós-graduação, o cadastro fica disponível para que o bibliotecário responsável (no caso do PPGEA, a Sala Verde) faça a revisão dos metadados e disponibilize o trabalho no ARGO e na BDTD.

**IMPORTANTE:** Somente após a publicação do trabalho no ARGO e na BDTD, a Secretaria emitirá memorando à PROPESP solicitando a emissão do diploma.

Pronto! Em breve receberás teu título de mestre ou doutor. Desejamos um ótimo seguimento de atividades para ti, mestre/doutor em Educação Ambiental.

*Secretaria PPGEA (atualizado em maio/2023)*